Per prima cosa bisogna istallare sul proprio dispositivo Tablet op. Smartphone l'applicazione Classroom

SECONDO PASSO

Aprite l'app "Play Store" dal vostro dispositivo

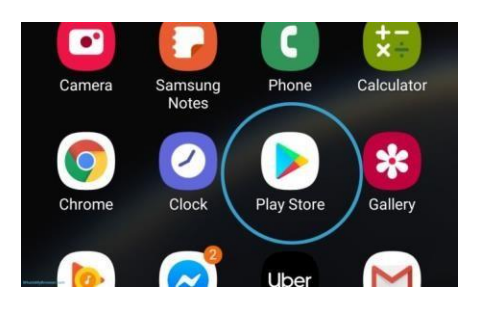

Digitate sulla barra "Classroom"

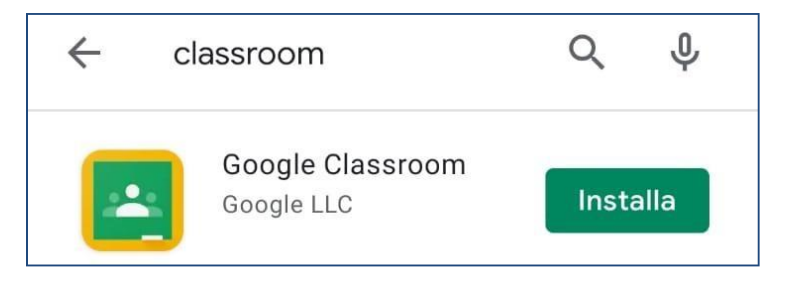

Clicca su "INSTALLA"

Quest'App è gratuita pertanto ignorate ogni richiesta di eventuale pagamento

Terminata l'istallazione vi comparirà sullo schermo del vostro dispositivo questa icona

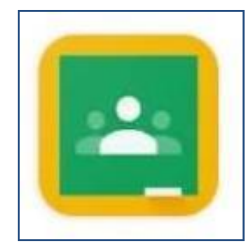

TERZO PASSO

Il docente invierà il codice della classe per potersi iscrivere al corso.

Questa procedura vale per collegarsi da Tablet op. Smartphone.